**More Information EN Дополнительные сведения RU Daha Fazla Bilgi TU ει** Περισσότερες πληροφορίες **المزيد من المعلومات AR**

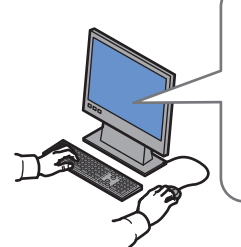

#### **[www.xerox.com/office/6010support](http://www.office.xerox.com/cgi-bin/printer.pl?APP=udpdfs&Page=color&Model=Phaser+6010&PgName=tech)**

- Print drivers and utilities **EN**
- User manuals and instructions
- Knowledge Base
- Safety specifications (in *User Guide*)
- **RU** Драйверы принтера и утилиты
	- Руководства пользователя и инструкции
	- База знаний
	- Правила техники безопасности (в *Руководстве пользователя*)
- Yazdırma sürücüleri ve yardımcı programları **TU**
- Kullanım kılavuzları ve yönergeler
- Bilgi Tabanı
- Güvenlik belirtimleri (*Kullanım Kılavuzu*'nda)
- **EL** Οδηγοί εκτύπωσης και βοηθητικά προγράµµατα
	- Εγχειρίδια χρήστη και οδηγίες
	- Βάση πληροφοριών
	- Προδιαγραφές ασφαλείας (στο *Εγχειρίδιο χρήστη*)

## • برامج تشغيل الطباعة وأدواتها المساعدة **AR**

- أدلة المستخدم والإرشادات
	- قاعدة المعارف
- مواصفات السلامة (في *Guide User*) دليل المستخدم))

## **[www.xerox.com/msds](http://www.office.xerox.com/cgi-bin/printer.pl?APP=udpdfs&Page=color&Model=Phaser+6010&PgName=msdsna)** (U.S./Canada) **[www.xerox.com/environment\\_europe](http://www.office.xerox.com/cgi-bin/printer.pl?APP=udpdfs&Page=color&Model=Phaser+6010&PgName=msdseu)**

Material Safety Data Sheets **EN**

**[www.xerox.com/office/businessresourcecenter](http://www.office.xerox.com/cgi-bin/printer.pl?APP=udpdfs&Page=color&PgName=businessresourcecenter)**

**[www.xerox.com/office/6010support](http://www.office.xerox.com/cgi-bin/printer.pl?APP=udpdfs&Page=color&Model=Phaser+6010&PgName=tech) [www.xerox.com/msds](http://www.office.xerox.com/cgi-bin/printer.pl?APP=udpdfs&Page=color&Model=Phaser+6010&PgName=msdsna)** (U.S./Canada) **[www.xerox.com/environment\\_europe](http://www.office.xerox.com/cgi-bin/printer.pl?APP=udpdfs&Page=color&Model=Phaser+6010&PgName=msdseu)**

**[www.xerox.com/office/6010supplies](http://www.office.xerox.com/cgi-bin/printer.pl?APP=udpdfs&Page=color&Model=Phaser+6010&PgName=Order)**

- Данные по безопасности материалов **RU**
- Malzeme güvenliği veri sayfaları **TU**
- φύλλα δεδοµένων ασφαλείας υλικών **EL**
- أوراق بيانات سلامة المواد **AR**

#### **www.xerox.com/office/ [businessresourcecenter](http://www.office.xerox.com/cgi-bin/printer.pl?APP=udpdfs&Page=color&PgName=businessresourcecenter)**

- Templates, tips, and tutorials **EN**
- Шаблоны, рекомендации и учебные руководства **RU**
- Şablonlar, ipuçları ve öğreticiler **TU**
- Πρότυπα, συµβουλές και µαθήµατα **EL**
- القوالب والتلميحات والدروس **AR**

#### **[www.xerox.com/office/6010supplies](http://www.office.xerox.com/cgi-bin/printer.pl?APP=udpdfs&Page=color&Model=Phaser+6010&PgName=Order)**

- Printer supplies **EN**
- Расходные материалы для принтера **RU**
- Yazıcı sarf malzemeleri **TU**
- Αναλώσιµα εκτυπωτή **EL**
- إمدادات الطابعات **AR**

## **Xerox Phaser 6010**

Color Printer

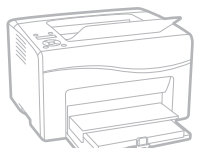

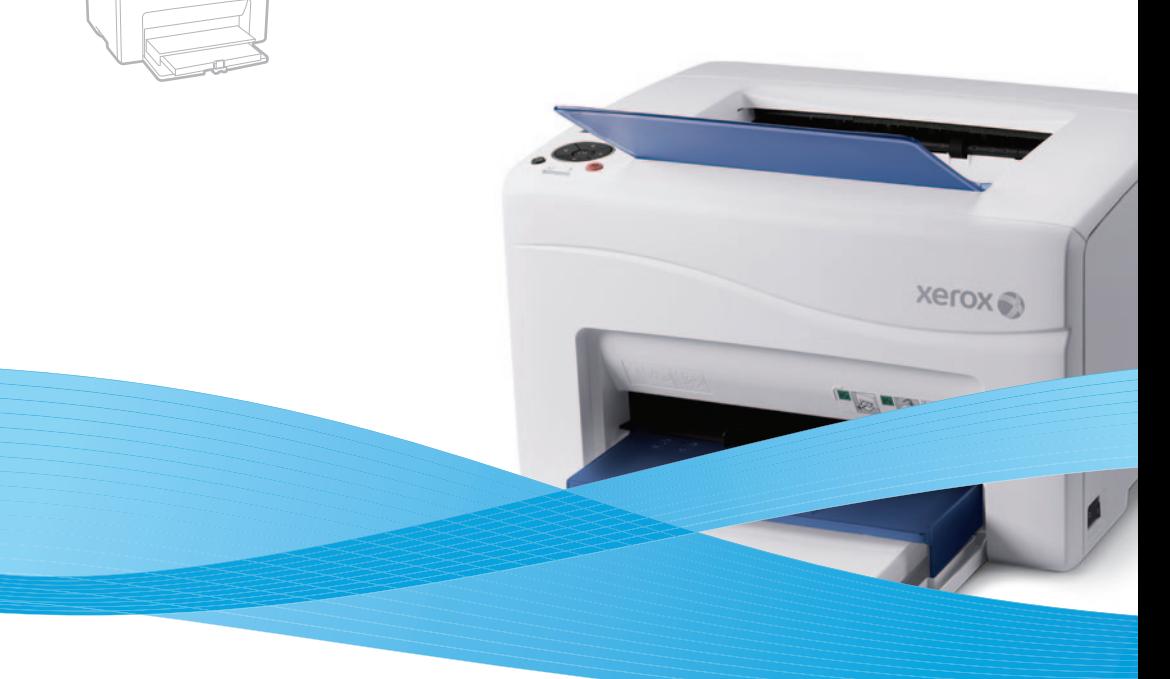

# Xerox® Phaser® 6010 Quick Use Guide

**Русский RU Türkçe TU Ελληνικά EL العربية AR** Краткое руководство по эксплуатации Hızlı Kullanım Kılavuzu Εγχειρίδιο άµεσης χρήσης دليل الاستخدام السريع

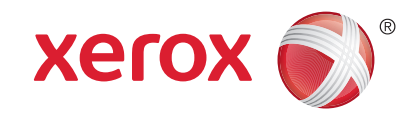

- **Basic Printing EN Основные сведения о печати RU**  $\blacksquare$  **Temel Yazdırma Βασική εκτύπωση EL**
- **الطباعة الرئيسية AR**

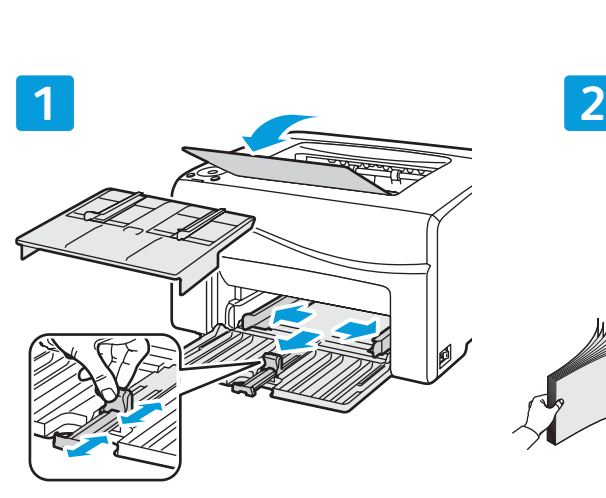

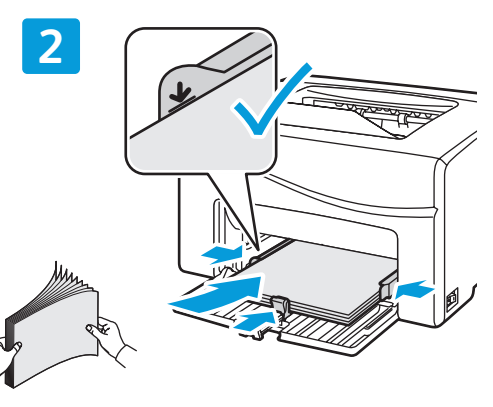

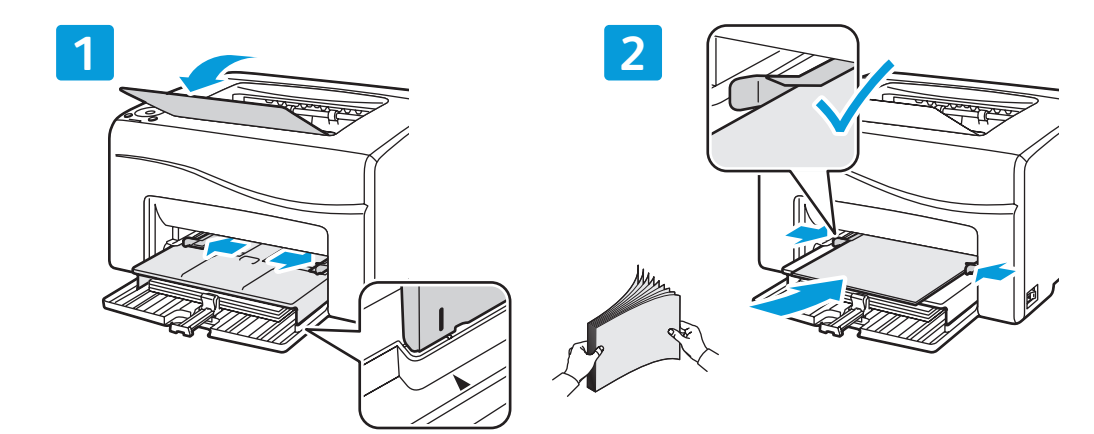

- **EN** Paper loaded in the Bypass Tray is always used first.
- Первой всегда используется бумага из обходного лотка. **RU**
- Her zaman Bypass Kasetine yerleştirilen kağıt önce kullanılır. **TU**
- ει Το χαρτί που είναι τοποθετημένο στο Δίσκο Bypass χρησιμοποιείται πάντα πρώτο.

يُستخدم الورق المحمَّل في علبة الورق الجانبية أولاً دائمًا<sub>.</sub> AR

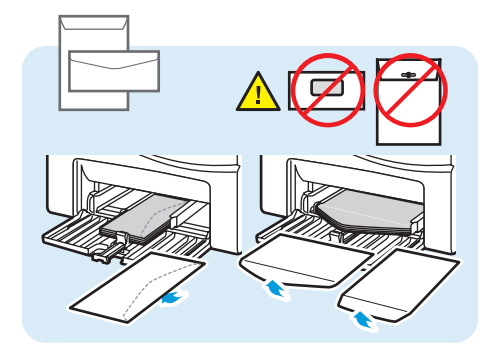

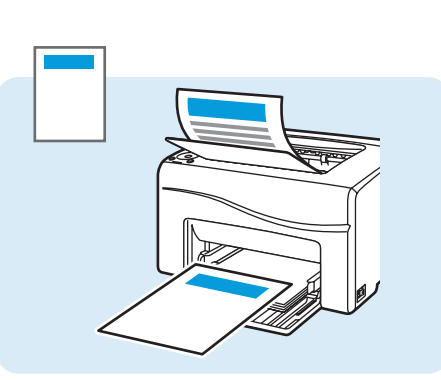

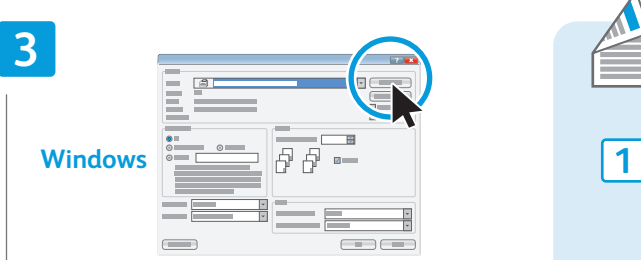

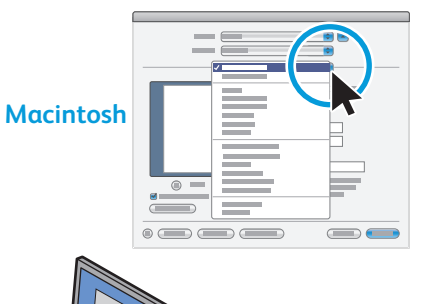

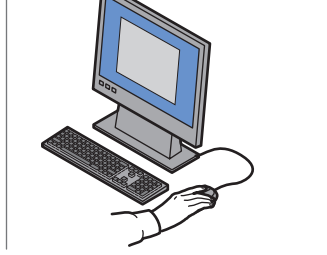

- When printing, select paper size, type, and printing <u>EN</u> When printing, select pap<br>options in the print driver.
- При печати выберите формат и тип бумаги, а также параметры печати в настройках драйвера принтера. **RU**
- Yazdırırken kağıt boyutunu, türünü ve yazdırma seçeneklerini yazdırma sürücüsünde seçin. **TU**
- <mark>ει</mark> Το χαρτί που είναι τοποθετημένο στο Δίσκο Bypass χρησιµοποιείται πάντα πρώτο.
- عند الطباعة، حدد حجم الورق ونوعه وخيارات الطباعة من برنامج تشغيل الطباعة. **AR**

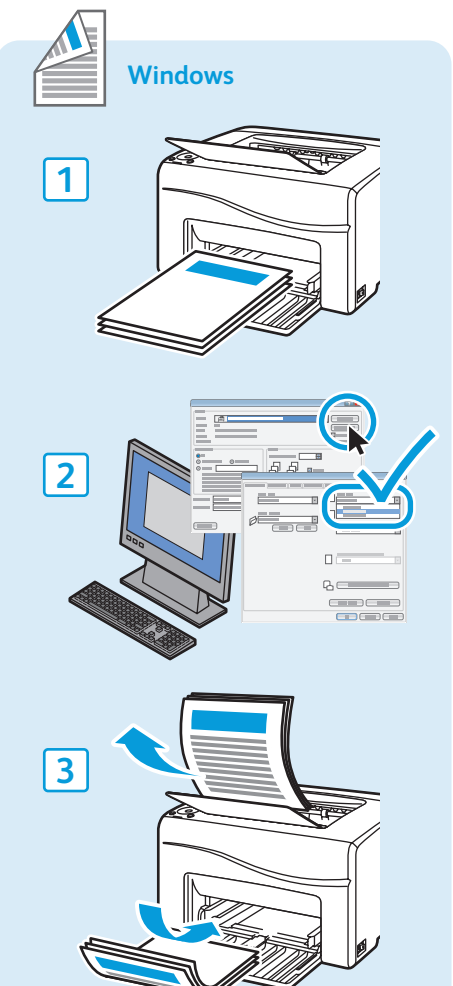

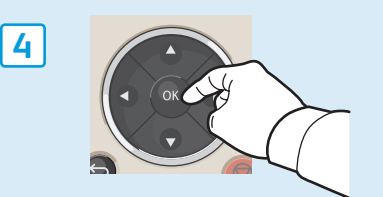

**Supported Papers EN Поддерживаемые типы бумаги RU Desteklenen Kağıtlar TU Υποστηριζόµενοι τύποι χαρτιού EL الورق المدعوم AR**

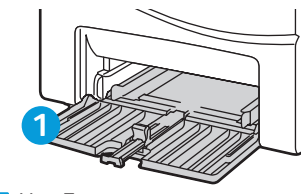

**EN** Main Tray

Основной лоток **RU**

Ana Kaset **TU**

Κύριος δίσκος **EL**

علبة الورق الرئيسية **AR**

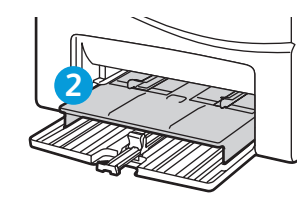

**EN** Bypass Tray Обходной лоток **RU** Bypass Kaseti **TU**

**ει** Δίσκος Bypass علبة الورق الجانبية **AR**

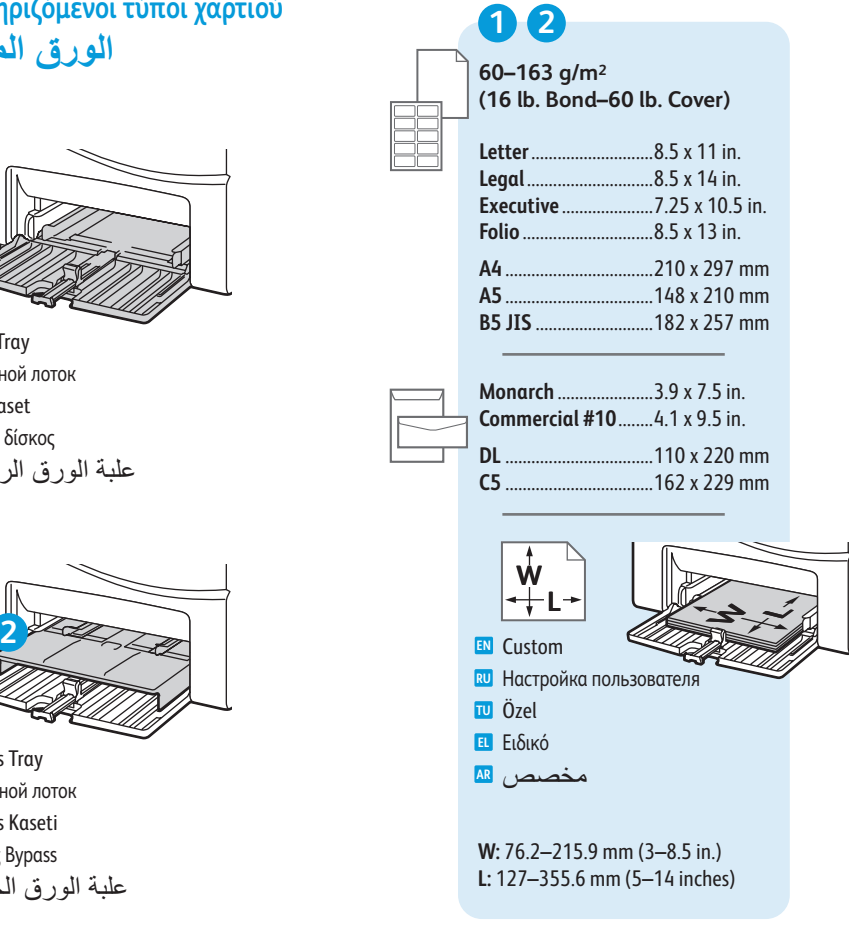

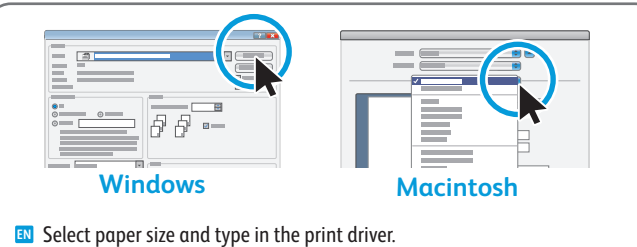

- Выберите формат и тип бумаги в настройках драйвера принтера. **RU**
- Yazdırma sürücüsünde kağıt boyutunu ve türünü seçin. **TU**
- Επιλέξτε το µέγεθος και είδος χαρτιού στον οδηγό εκτύπωσης. **EL**
- اختر حجم الورق واكتبه في برنامج تشغيل الطباعة. **AR**

**1**  $\frac{1}{2}$   $\frac{1}{2}$   $\frac{1}{2}$ **3 4 Paper Jams EN Застревание бумаги RU Kağıt Sıkışmaları TU ¤ Ε**μπλοκές χαρτιού **انحشار الورق AR**

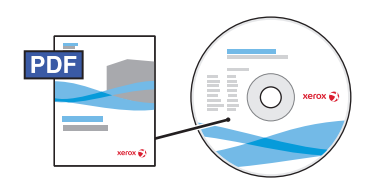

### **[www.xerox.com/office/6010docs](http://www.office.xerox.com/cgi-bin/printer.pl?APP=udpdfs&Page=color&Model=Phaser+6010&PgName=man)**

See also *Avoid Jams* in the *Troubleshooting* chapter of the *User Guide*. **EN**

- См. также *Руководство пользователя*, раздел *Предотвращение застревания бумаги* в главе *Устранение*  **RU** *неисправностей*.
- Ayrıca *Kullanım Kılavuzu*'nun *Sorun Giderme* bölümündeki *Sıkışmaları Giderme* başlığına bakın. **TU**
- είτε επίσης στην ενότητα Αποφυγή εµπλοκών στο κεφάλαιο Αντιµετώπιση προβληµάτων στο Εγχειρίδιο χρήστη. **EL**
- ر اجع أيضًا Avoid Jams (تجنب الانحشار ) في الفصل *Troubleshooting* (استكشاف الأخطاء و إصلاحها) AR

من *Guide User*) دليل المستخدم).

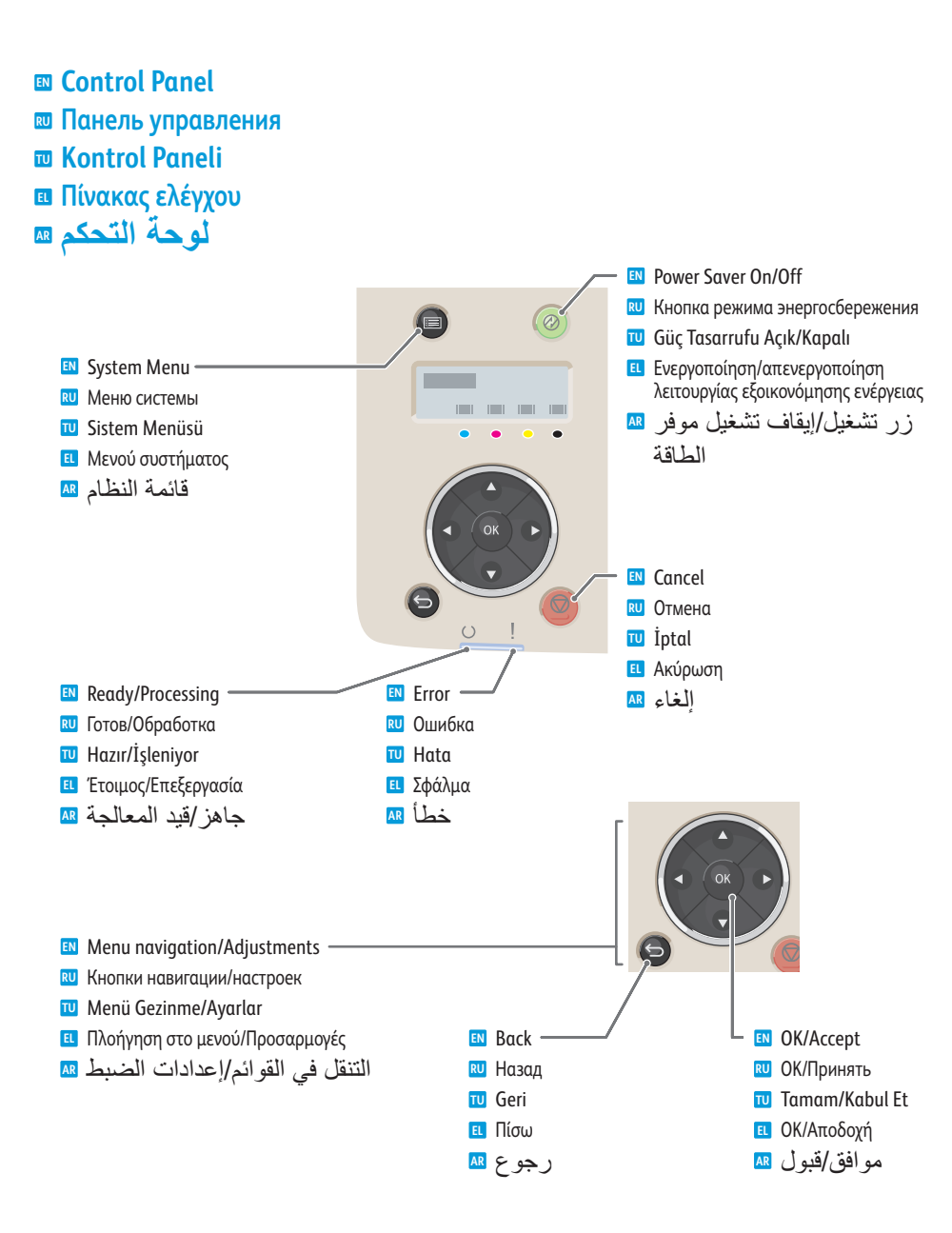

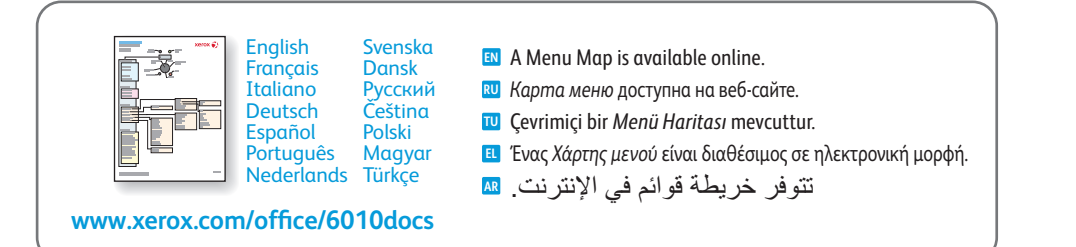

- **Printer Setting Utility EN Программа настройки принтера RU Yazıcı Ayarları Yardımcı Programı TU Βοηθητικό πρόγραµµα ρύθµισης εκτυπωτή EL**
- **الأداة المساعدة لإعدادات الطابعة AR**

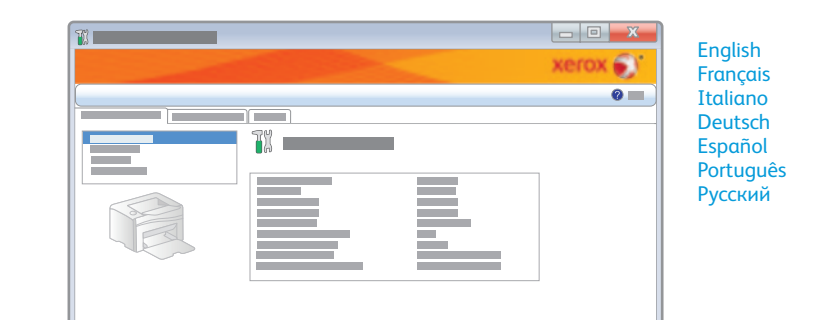

- **EN** You can access printer settings, maintenance, and diagnostic features using the Printer Setting Utility (Windows only). To launch the utility, click **Start** > **All Programs** > **Xerox Office Printing** > **Phaser 6010** > **Printer Setting Utility**.
- **RU** Для доступа к настройкам принтера и функциям обслуживания и диагностики предусмотрена Программа настройки принтера (только для Windows). Для запуска программы выберите **Пуск** > **Все программы** > **Офисная печать Xerox** > **Phaser 6010** > **Программа настройки принтера**.
- **TU** Yazıcı ayarlarına, bakım ve tanı özelliklerine Yazıcı Ayarı Yardımcı Programı'nı (yalnızca Windows) kullanarak erişebilirsiniz. Yardımcı programı başlatmak için **Başlat** > **Tüm Programlar** > **Xerox Office Printing** > **Phaser 6010** > **Printer Setting Utility** (Yazıcı Ayarı Yardımcı Programı'nı tıklatın).
- **EL** Μπορείτε να έχετε πρόσβαση στις ρυθµίσεις εκτυπωτή, σε λειτουργίες και διαγνωστικού ελέγχου χρησιµοποιώντας το Printer Setting Utility (Βοηθητικό πρόγραµµα ρύθµισης εκτυπωτή) (µόνο για Windows). Για να ξεκινήσει το βοηθητικό πρόγραµµα, επιλέξτε **Έναρξη** > **Όλα τα προγράµµατα** > **Xerox Office Printing** > **Phaser 6010** > **Printer**  Setting Utility (Βοηθητικό πρόγραμμα ρύθμισης εκτυπωτή).
- يمكنك الوصول إلى إعدادات الطابعة، والصيانة وميزات التشخيص باستخدامUtility Setting Printer) الأداة **AR** المساعدة لإعدادات الطابعة) (في Windows فقط). لبدء تشغيل الأداة المساعدة، انقر فوق ابدأ > كافة البرامج .(الطابعة لإعدادات المساعدة الأداة (**Printer Setting Utility** < **Phaser 6010** < **Xerox Office Printing** <
- **CentreWare Internet Services EN**
- **Интернет-службы CentreWare IS RU**
- **CentreWare Internet Services TU**
- **CentreWare Internet Services EL**
- **CentreWare Internet Services AR**

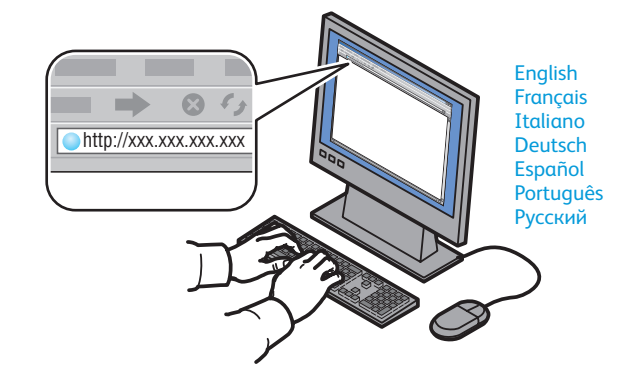

- **EN** You can adjust network settings, set up a static IP address, set up IPv4 and IPv6 addresses, and monitor printer status and jobs using Centreware Internet Services. To connect, type the printer's IP address in your computer's Web browser. The IP address is available on the *Printer Settings* page.
- **RU** С помощью Интернет-службы CentreWare IS можно задать сетевые настройки, указать статический IP-адрес и адреса IPv4 и IPv6, а также следить за состояние принтера и работ. Для подключения введите в окне веб-браузера IP-адрес принтера. IP-адрес указан на информационной странице *Настр. принтера*.
- **TU** CentreWare Internet Services'ı kullanarak ağ ayarlarını yapılandırabilir, bir statik IP adresi ayarlayabilir, IPv4 ve IPv6 adreslerini ayarlayabilir ve yazıcı durumu ile işleri izleyebilirsiniz. Bağlanmak için yazıcınızın IP adresini Web tarayıcınıza yazın. IP adresi *Yazıcı Ayarları* bilgi sayfasından bulunabilir.
- **EL** Μπορείτε να προσαρµόσετε ρυθµίσεις δικτύου, να ρυθµίσετε µια στατική διεύθυνση IP, να ρυθµίσετε διευθύνσεις IPv4 και IPv6 και να παρακολουθείτε την κατάσταση και τις εργασίες του εκτυπωτή χρησιµοποιώντας το CentreWare Internet Services. Για τη σύνδεση, πληκτρολογήστε τη διεύθυνση IP του εκτυπωτή στο πρόγραμμα περιήγησης στο Web που χρησιµοποιείτε. Η διεύθυνση IP είναι διαθέσιµη στη σελίδα πληροφοριών *Printer Settings*  (Ρυθµίσεις εκτυπωτή).
- يمكنك ضبط إعدادات الشبكة، وإعداد عنوان IP ثابت، وإعداد عناوين 4IPv و6IPv، ومراقبة حالة **AR** الطابعة ومهماتها باستخدام Services Internet CentreWare. للاتصال، اكتب عنوان الـ IP للطابعة في مستعرض الويب. يتوفر عنوان الـ IP في صفحة المعلومات *Settings Printer*) إعدادات الطابعة).
- **Printer Settings Page EN Страница настройки принтера RU Yazıcı Ayarları Sayfası TU Σελίδα ρυθµίσεων εκτυπωτή EL**
- **صفحة إعدادات الطابعة AR**

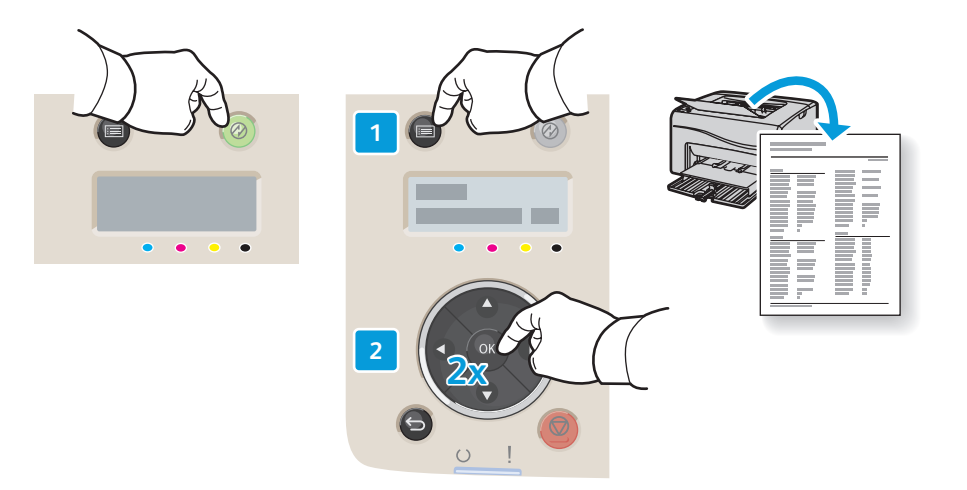

- **EN** The *Printer Settings* information page lists the IP Address of the printer and other detailed information. To print the page, press **Power Saver** to wake the printer if necessary, then press the **Menu** button, then press **OK** twice.
- **RU** На информационной странице *Настройки принтера* указывается IP-адрес принтера и другие сведения. Для печати данной страницы нажмите кнопку **Энергосбережение**, чтобы вывести принтер из режима ожидания (если это требуется), нажмите кнопку **Меню** и дважды нажмите кнопку **OK**.
- **TU** *Yazıcı Ayarları* bilgi sayfası yazıcını IP Adresini ve diğer ayrıntılı bilgileri listeler. Sayfayı yazdırmak amacıyla **Güç Tasarrufu** düğmesine basarak yazıcıyı uyandırın, ardından **Menü** düğmesine basın ve sonra **OK** (Tamam) düğmesine iki kez basın.
- **EL** Στη σελίδα πληροφοριών *Printer Settings* (Ρυθµίσεις εκτυπωτή) παρουσιάζεται η µιεύθυνση IP του εκτυπωτή και άλλες λεπτοµερείς πληροφορίες. Για να εκτυπώσετε τη σελίδα, πατήστε **Εξοικονόµηση ενέργειας** για να αφυπνίσετε τον εκτυπωτή εάν είναι απαραίτητο και, στη συνέχεια, πιέστε το πλήκτρο **Μενού** και πιέστε δύο φορές το πλήκτρο **OK**.
- **AR** تضم صفحة المعلومات *Settings Printer*) إعدادات الطابعة) عنوان IP الخاص بالطابعة ومعلومات تفصيلية أخرى. لطباعة الصفحة، اضغط على **Saver Power**) موفر الطاقة) لتنشيط الطابعة عند الحاجة، ثم اضغط على الزر **Menu**) القائمة)، اضغط على **OK**) موافق) مرتين.